# **HandicapMaster® Software**

# Remote Request API and Integration - Guide

This document provides advice to developers wishing to use the Remote Request API to integrate HandicapMaster® with their Systems

Author: Stephen Jack Last Updated: 12 April, 2022 Version: Issue 18 (for version 11 software)

© HandicapMaster Ltd 2022

**Confidential** 

# **Contents**

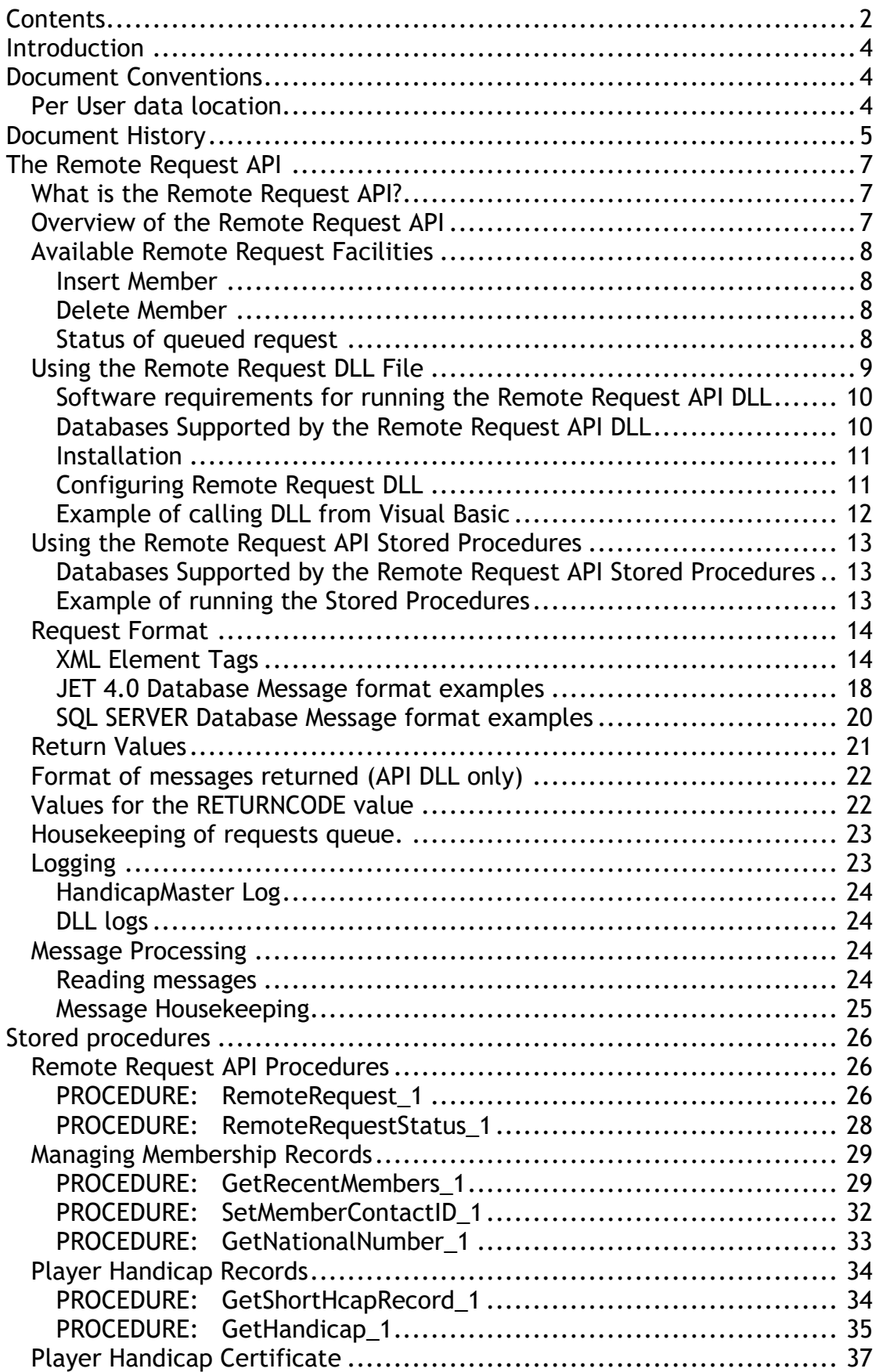

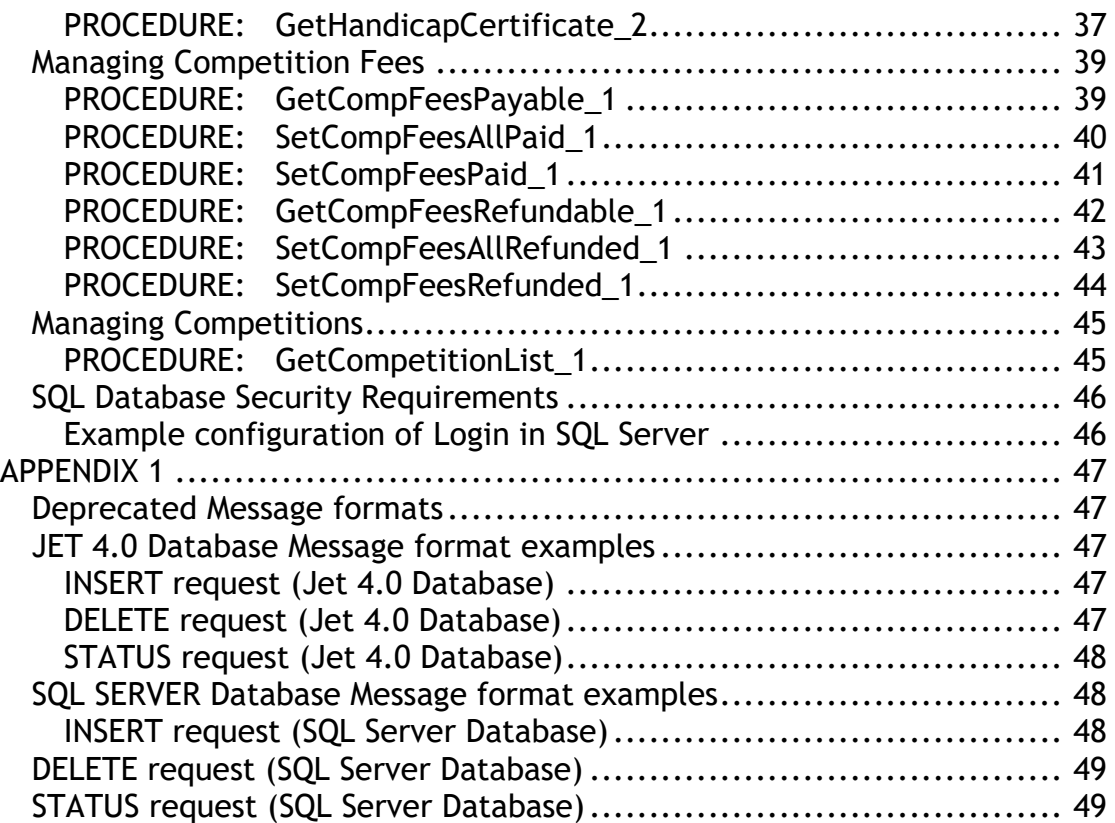

# **Introduction**

This document is intended to provide information to customers with technical information to enable them to develop software within their applications to integrate with the facilities of HandicapMaster.

HandicapMaster reserve the right to update and modify the integration interface at any time.

This document contains an overview of the integration interface. This is followed by more technical content which is aimed at a technical audience including applications development staff.

# **Document Conventions**

### **Per User data location**

Within this document the location of per user files is indicated by the use of

"{UserDataDir}"

For Windows Vista, Windows 7, Windows 8 and Windows 10 please read this to be

C:\Users\{User}\AppData\Roaming

For Windows 2000 and XP please read this to be the Application Data path on Windows 2000/XP which is normally:

C:\Documents and Settings\*{User}*\Application Data

Within this document the location of application program files is indicated by the use of

"{ProgDir}"

For Windows default location please read this to be

C:\Program Files\HandicapMaster9

Or

C:\Program Files (x86)\HandicapMaster9

For 64 bit versions of Windows.

All trademarks acknowledged.

# **Document History**

Issue 1

This is the initial version for integration with HandicapMaster 7.2.

Includes new tag for 'National Number', for EGU Central Database of Handicaps.

Issue 2

Added EMAILADDRESS tag to allow external system to set member's e-mail address in HandicapMaster.

Issue 3

Updated comments for NATIONALNUMBER tag with respect to English National system. Added 'GetNationalNumber\_1' stored procedure.

Issue 4

Added column COMP\_UNIQUE\_ID to 'GetCompFeesPayable\_1' and 'GetCompFeesRefundable\_1' stored procedures.

Issue 5

Added 'SetCompFeesPaid\_1' and 'SetCompFeesRefunded\_1' stored procedures.

Issue 6

Correct wording for return codes for 'RemoteRequest\_1' stored procedure.

Issue 7

Updated heading page for version 8.1 of HandicapMaster. No technical changes.

Issue 8

Updated heading page for version 8.2 of HandicapMaster. IMPORTANT:

Added 'GetHandicapCertificate\_2' stored procedure as replacement for 'GetHandicapCertificate\_1' which is obsolete due to CONGU 2012-2015 regulation changes.

Issue 9

IMPORTANT:

'GetHandicap\_1' stored procedure has been modified to return details as per CONGU 2012-2015 regulation changes.

The interface parameters remain, but the IS\_STARRED parameter has a new meaning.

Issue 10

Update to GetHandicap\_1 description text (no interface change) to reflect replacement of "Active/Inactive" handicap status with "Competition/Non-Competition" handicap status for England.

#### Issue 11

Update to reflect that SQL Server Express 2012 is a supported version of the SQL Server software.

Issue 12

Update with suggestion to check integration account and password expiry setting.

Issue 13

Update to reflect that SQL Server Express 2014 is a supported version of the SQL Server software.

Add Stored Procedure 'GetCompetitionLIst\_1'.

Issue 14

Clarified which TELEPHONE fields populate which fields in Edit Member screen.

Issue 15

Added Parameter "ParmOID" to Stored Procedures.

Issue 16

Indicate Competition status also used in Ireland Update to reflect that SQL Server Express 2016 is a supported version of the SQL Server software.

IS\_DISABILITY\_HANDICAP removed from GetHandicap\_1 procedure

Issue 17

Added alternative tags for telephone and e-mail fields to offer fuller membership integration with one supplier of membership systems. Updated with latest Windows versions and file locations and removed Windows XP references.

Removed reference to SQL server 2005 as no longer supported by Microsoft.

Issue 18

Added alternative tags for Date Of Birth field to offer fuller membership integration with one supplier of membership systems.

# **The Remote Request API**

### **What is the Remote Request API?**

The Remote Request API (Application Programme Interface) allows an external system to update details in HandicapMaster.

This document describes Version 4 of the Remote Request API. The facilities provided are limited to the insertion and deletion of membership details.

This interface has a number of advantages. These include:

- No manual intervention for its operation after the initial configuration
- Incremental changes to membership details instead of a "bulk load" (as implemented by the CSV method within HandicapMaster).

Thus, it will provide a seamless means of integrating HandicapMaster with your existing applications.

In addition to the Remote Request API a number of stored procedures have been implemented to allow  $3<sup>rd</sup>$  party applications to extract information from the HandicapMaster database.

### **Overview of the Remote Request API**

The Remote Request API is a pre-programmed option in HandicapMaster and includes methods for your application to communicate with HandicapMaster.

There are two methods by which your application may communicate with HandicapMaster:

- a) Using Database Stored Procedures.
- b) An ActiveX DLL called "HM7RemoteRequest.DLL" (Deprecated)

Your application may use the ActiveX DLL interface or the Stored Procedures to queue requests to HandicapMaster. These are then periodically processed by HandicapMaster. As such the interface is asynchronous. Multiple requests may be placed in the queue, and they will be processed in a First In, First Out (FIFO) manner.

A timer and queue limit is used to prevent a large number of requests being processed at the expense of the interactive use of HandicapMaster. For further details please see the section titled 'Message Processing'

Note: The ActiveX DLL interface is deprecated and is provided for existing customers only.

### **Available Remote Request Facilities**

The following types of request will be processed by the Remote Request API.

Insert an "object" in to the HandicapMaster database Delete an "object" from the HandicapMaster database Status of a request previous queued.

Currently the only "object" supported is a "MEMBER"

### **Insert Member**

This will either add a new member into the HandicapMaster database, or amend an existing member's details.

### **Delete Member**

This option will move a member to the Past Member's list. This removes them from future competitions etc, but retains their historical data for handicapping purposes. Note: It is a CONGU requirement that the handicap history be retained for the current season and the previous 2 seasons. So, the records are not deleted but placed in the "Past Members" list.

### **Status of queued request**

This allows the 3<sup>rd</sup> Party application to determine the status of a successfully queued request.

If a request cannot be queued, the calling application will be immediately aware of this through the values returned from the call.

The 3rd Party application does not need to check the status of a previously queued request, but it may wish to do so to enhance the user experience.

Note: As the queuing and processing of requests is asynchronous there may be a delay between a request being queued, it being processed and the status of the queued request being updated. An immediate status check is not recommended as this will probably just indicate the request placed in the queue is still to be processed.

### **Using the Remote Request DLL File**

Note: This interface is deprecated and is provided for existing customers only. For new installations please go to "**[Using the Remote Request API](#page-12-0)  [Stored Procedures](#page-12-0)**" below

If using the Remote Request DLL file, this must be installed alongside the 3rd Party applications on the Client's system. This system must have access to the HandicapMaster database, either located on the same system, or for Jet 4.0 (Access 2003) via Network shares in a Windows network environment, or via the network for SQL Server databases. To provide this database access the "HM7Database.DLL" is required.

The "HM7RemoteRequest.DLL" may be optionally configured via an "INI" file. Details are provided below.

When a request is received by the Remote Request DLL, some initial validation is performed. If the request syntax is valid then it is placed in a queue for processing by HandicapMaster.

The 3rd Party application is then passed back the result of the attempt to queue the request. This is either the ID of the request in the queue, if the request syntax is valid, or error information if the request syntax is invalid.

The request ID can be used by the 3rd Party application to request status information. However, this is not a requirement to using the interface.

The following diagram illustrates a typical installation:

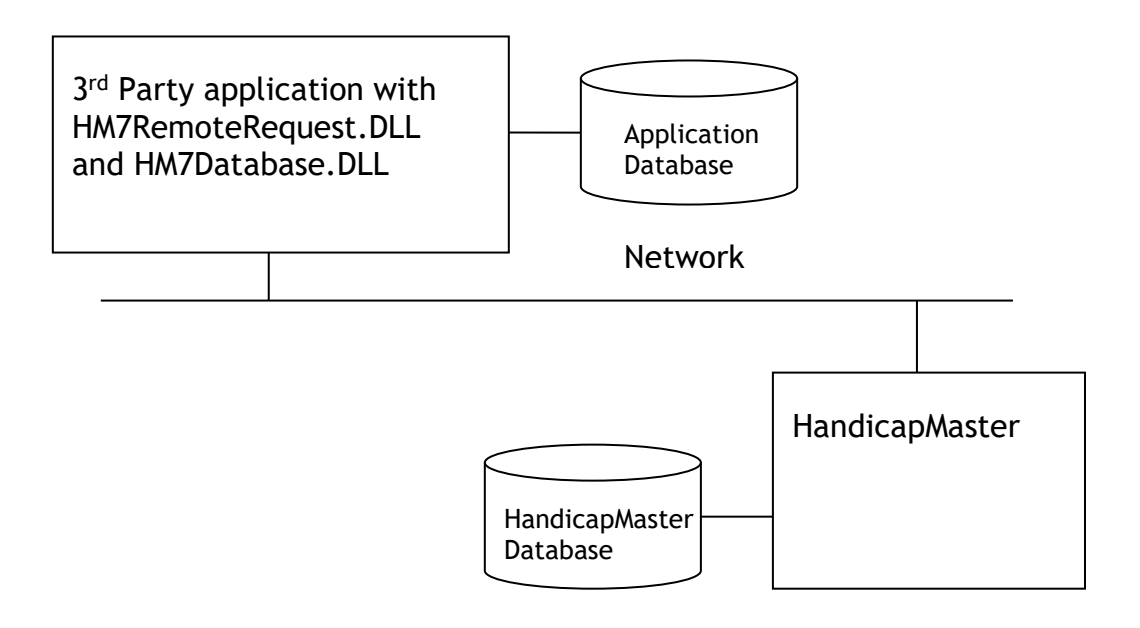

### **Software requirements for running the Remote Request API DLL**

The 3rd Party application will need to be able to make calls to the ActiveX DLL "HM7RemoteRequest.DLL". In addition, the requests must be encoded in an XML format. Details of the message format are provided below.

The Remote Access DLL makes reference to the following HandicapMaster and Microsoft components, which MUST be available on the client computer:

#### **HandicapMaster HM7Database DLL**

Default file when HandicapMaster installed is C:\Program Files\HandicapMaster9 \HM7Database.dll Or C:\Program Files (x86)\HandicapMaster9 \HM7Database.dll (for 64 bit versions of windows)

It is suggested that 3rd Party application package this with their application in addition to the "HM7RemoteRequest.DLL".

# **Microsoft ActiveX Data Objects 2.0 Library**

(file \Program Files\Common Files\system\ado\msado20.tlb)

### **Microsoft XML, version 3.0**

(file \Windows\System32\msxml3.dll) (file \Windows\System\msxml3.dll for Windows 98 with I.E. 6 or better)

### **Databases Supported by the Remote Request API DLL**

HandicapMaster (version 7 or greater) supports 2 different database engines, Jet 4.0 (Access 2002 / 2003) and SQL Server 2008, 2012, 2014, 2016.

This remote request facility can use either of these databases, however due to differences in the way these operate the configuration of the facility will be different.

### **Installation**

The Remote Request facility (when using the API DLL file) requires the addition of the "HM7RemoteRequest.DLL" and "Hm7Database.DLL" into a folder where it can be accessed by the 3rd Party application. If an INI file is to be used for configuration, then it MUST be located in the "{UserDataDir}\HandicapMaster9" folder.

### **Configuring Remote Request DLL**

The following entries may be included in the "HMRemoteRequest.INI"

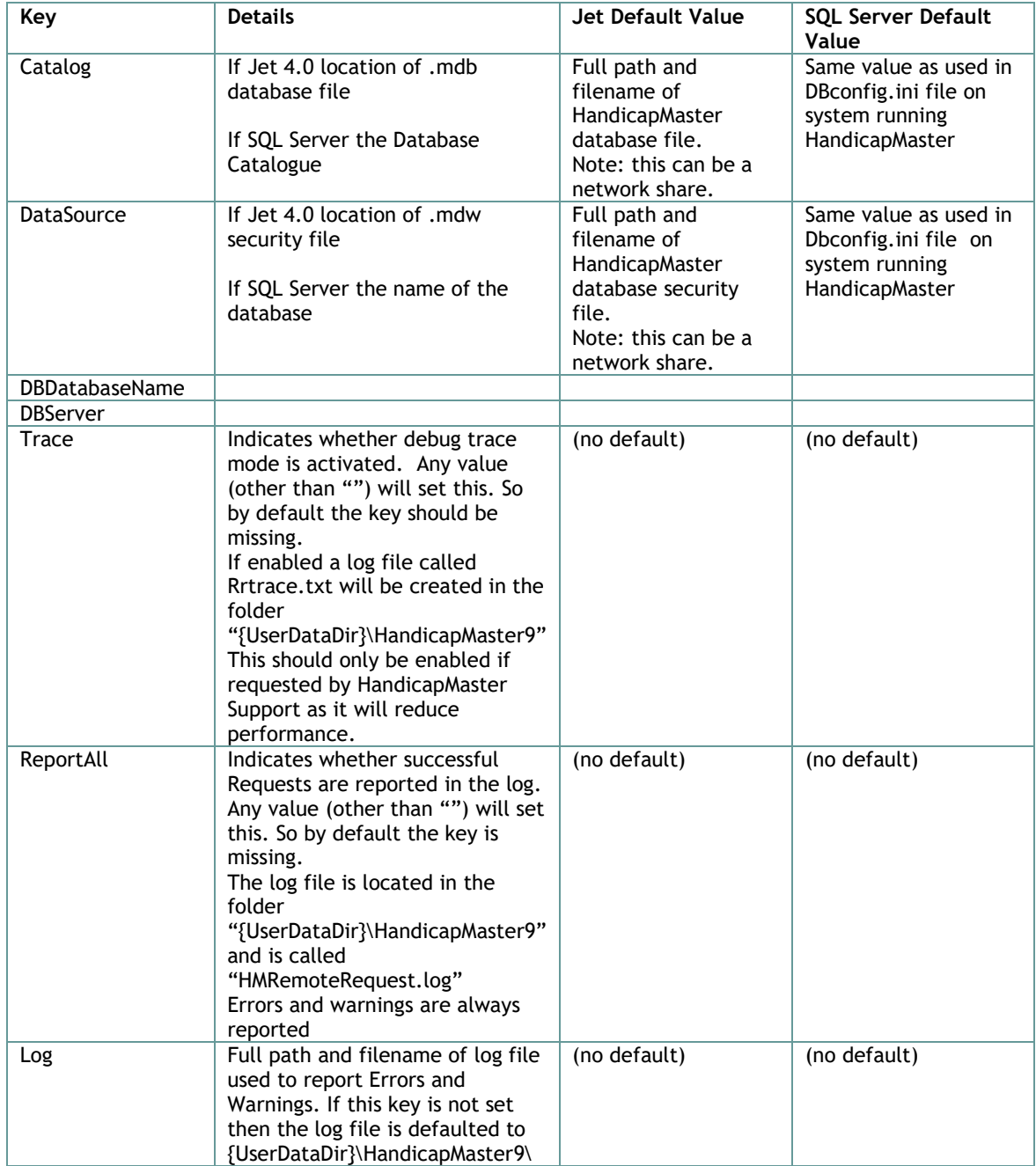

INI file section "[HMRemoteRequest]":

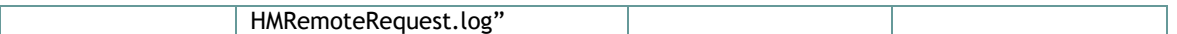

NOTES:

- The INI file is not required to use the Remote Request API. In this case the DBDatabaseName and DBServer (or deprecated: Catalog and DataSource) values MUST be contained in the request sent from the 3rd Party application. Details of this are provided below.
- The XML tags DBDatabaseName and DBServer have NO equivalent in the INI file.

An example of an HMRemoteRequest INI file for a Jet 4.0 database with full logging enabled: (Windows XP)

```
[HMRemoteRequest]
Catalog= "C:\Documents and Settings\{user}\Application Data\HandicapMaster7\Database1\handicap.mdb"
DataSource= "C:\Program Files\HandicapMaster9\handicap.mdw"
Trace=True
ReportAll=True
Log=C:\Test\testlog.log
```
#### An example of an HMRemoteRequest INI file for a SQL Server database with full logging enabled:

```
[HMRemoteRequest]
Catalog= 192.168.0.100\HANDICAPMASTER
DataSource= handicap
Trace=True
ReportAll=True
Log=C:\Test\testlog.log
```
### **Example of calling DLL from Visual Basic**

#### The following simplified code snippet may assist programmers with calling the DLL

```
Public Sub LaunchRemoteAccessProgram(ByVal strMessage As String)
   ' strMessage contains the previously formatted XML request
   Dim objPE As Object
   Dim strRetText As String
…
  Set objPE = CreateObject("HM7RemoteRequest.clsRR_Main")
   objPE.MESSAGE_DATA = strMessage
   objPE.Main ' call dll
   ' get results and process them
   strRetText = objPE.RETURN_TEXT
…
End sub
```
### <span id="page-12-0"></span>**Using the Remote Request API Stored Procedures**

The preferred interface method to communicate with HandicapMaster is to use the database stored procedures. These are detailed in the Stored Procedures section below.

### **Databases Supported by the Remote Request API Stored Procedures**

The Stored Procedures are only available when HandicapMaster is running using an SQL Server database.

*This option is NOT available for HandicapMaster Premier Edition.*

### **Example of running the Stored Procedures**

The following example shows how the RemoteRequest\_1 procedure could be called to allow a request to be posted to HandicapMaster:

```
declare @Err int;
declare @RequestID int;
declare @Request xml;
SET @Request = '<?xml version="1.0" encoding="UTF-8" ?>
<HMRemoteRequest>
<RequestType>INSERT</RequestType> 
<Object>MEMBER</Object>
<ACCOUNTID>4523</ACCOUNTID>
<FIRSTNAME>Joe</FIRSTNAME>
<SURNAME>Bloggs</SURNAME>
<GENDER>M</GENDER>
</HMRemoteRequest>';
Exec QErr = RemoteRequest 1 4, QRequest, QRequestID OUTPUT;
SELECT @RequestID AS REQUEST ID, @Err AS RESULT;
```
To check the status of this request, use RemoteRequestStatus\_1 procedure:

```
declare @Err int;
declare @RequestID int;
declare @Status int;
declare @ErrText nvarchar(255);
-- Refer to Request 10
SET @RequestID = 10;
-- Get Status of Request
EXEC @Err = RemoteRequestStatus_1 4, @RequestID, @Status OUTPUT, 
@ErrText OUTPUT;
-- Show Result
SELECT @Err AS RESULT, @Status AS STATUS, @ErrText AS ERROR TEXT;
```
### **Request Format**

Requests MUST be encoded using XML. Each message consists of an XML root element and a number of child data elements. Each data element has a tag associated with it.

For general details of XML see the following:

<http://www.w3schools.com/xml/default.asp>

NOTE: element tags are CASE sensitive. The data elements are case insensitive.

In the messages a start tag is <tag> and closing tag is </tag> for clarity the <> will be omitted from these tables. Not all child elements are required in every request type.

### **XML Element Tags**

The following tags are used in all request types unless stated otherwise.

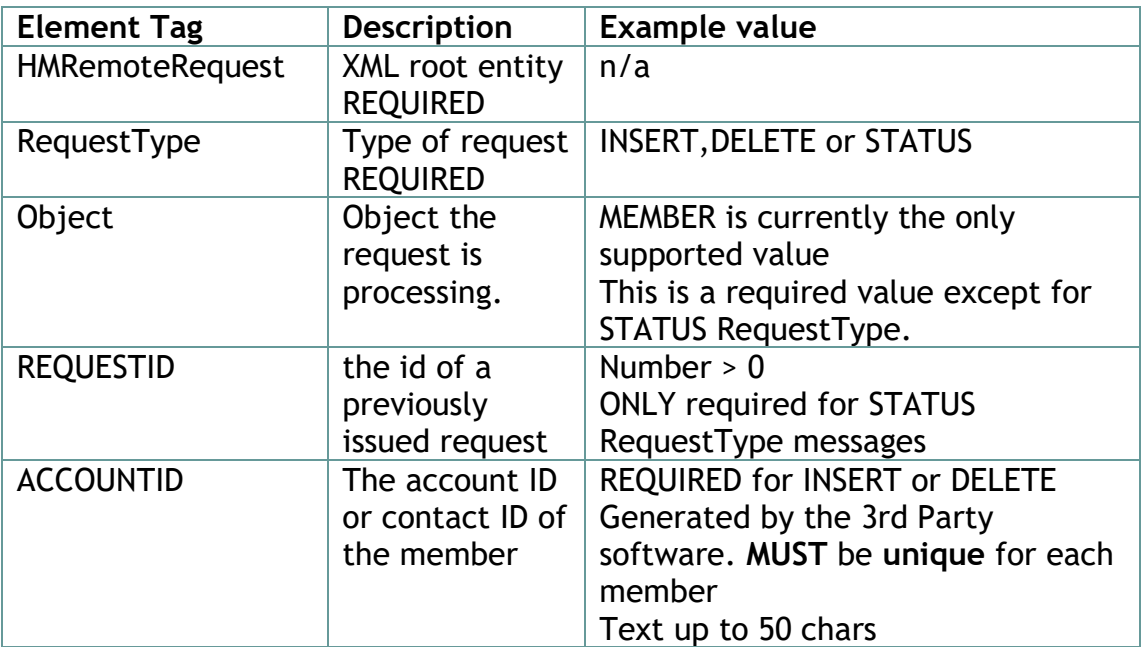

The following tags are required when using the API DLL (if the details are not included in the INI file) but are **not** required when using the API Stored Procedures.

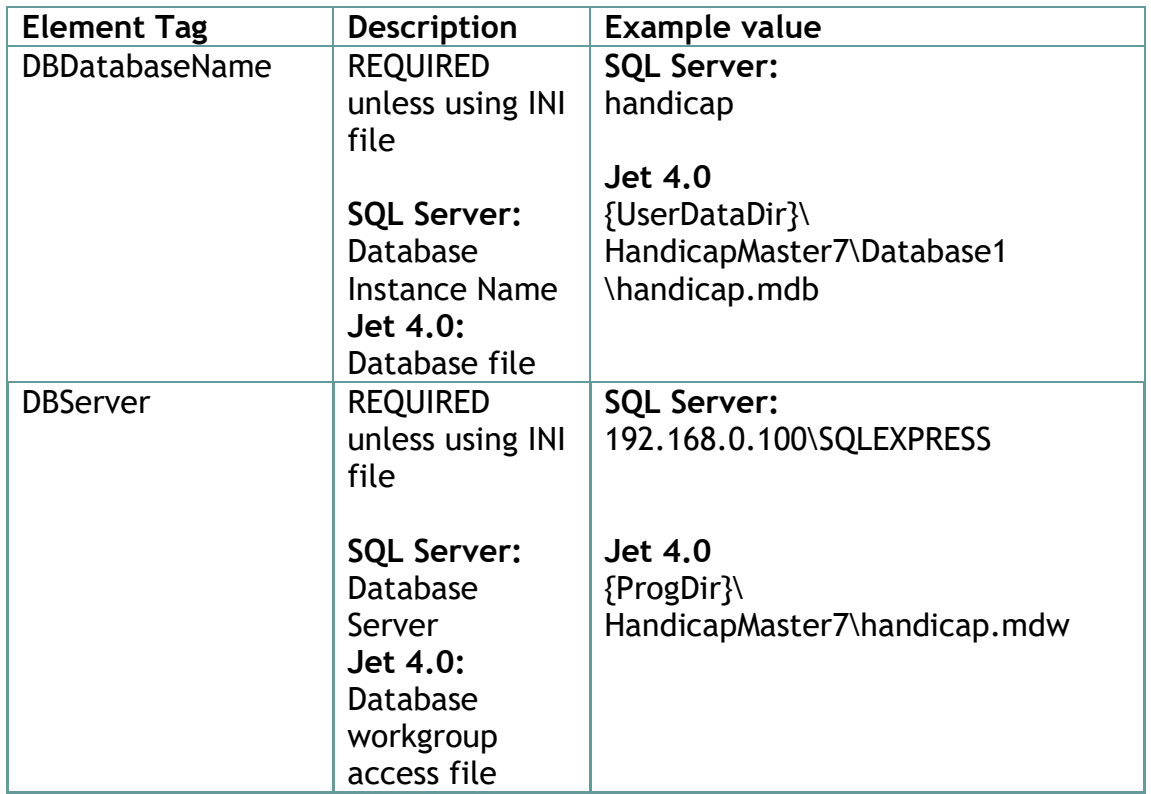

The following tags are supported, but are deprecated and retained for backwards compatibility only. Both of these are REQUIRED if using the API DLL (and details not included in the INI file). Not required if using the Stored Procedures.

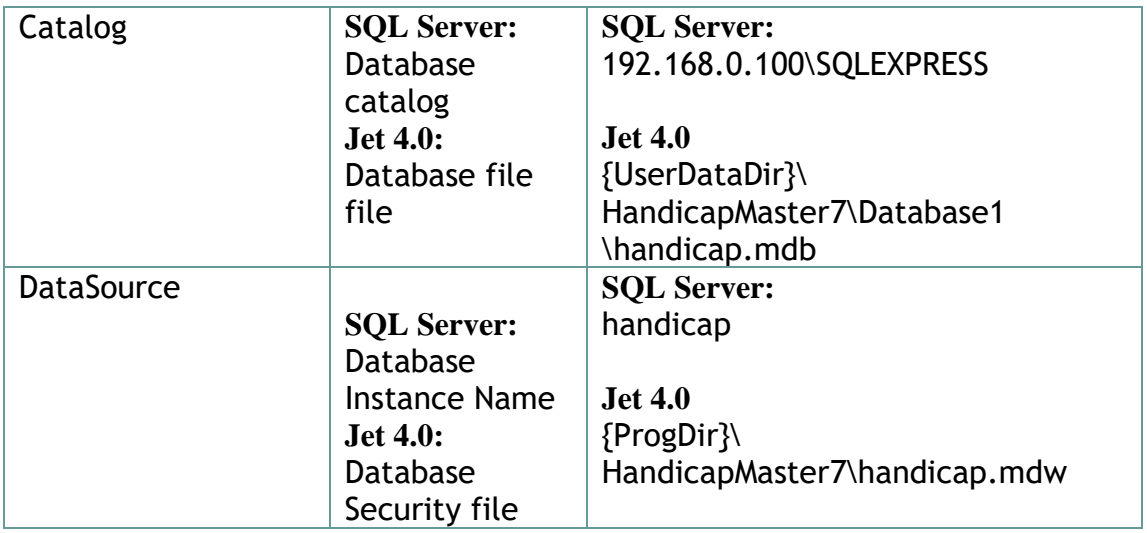

The following Tags are ONLY used for the **INSERT** RequestType

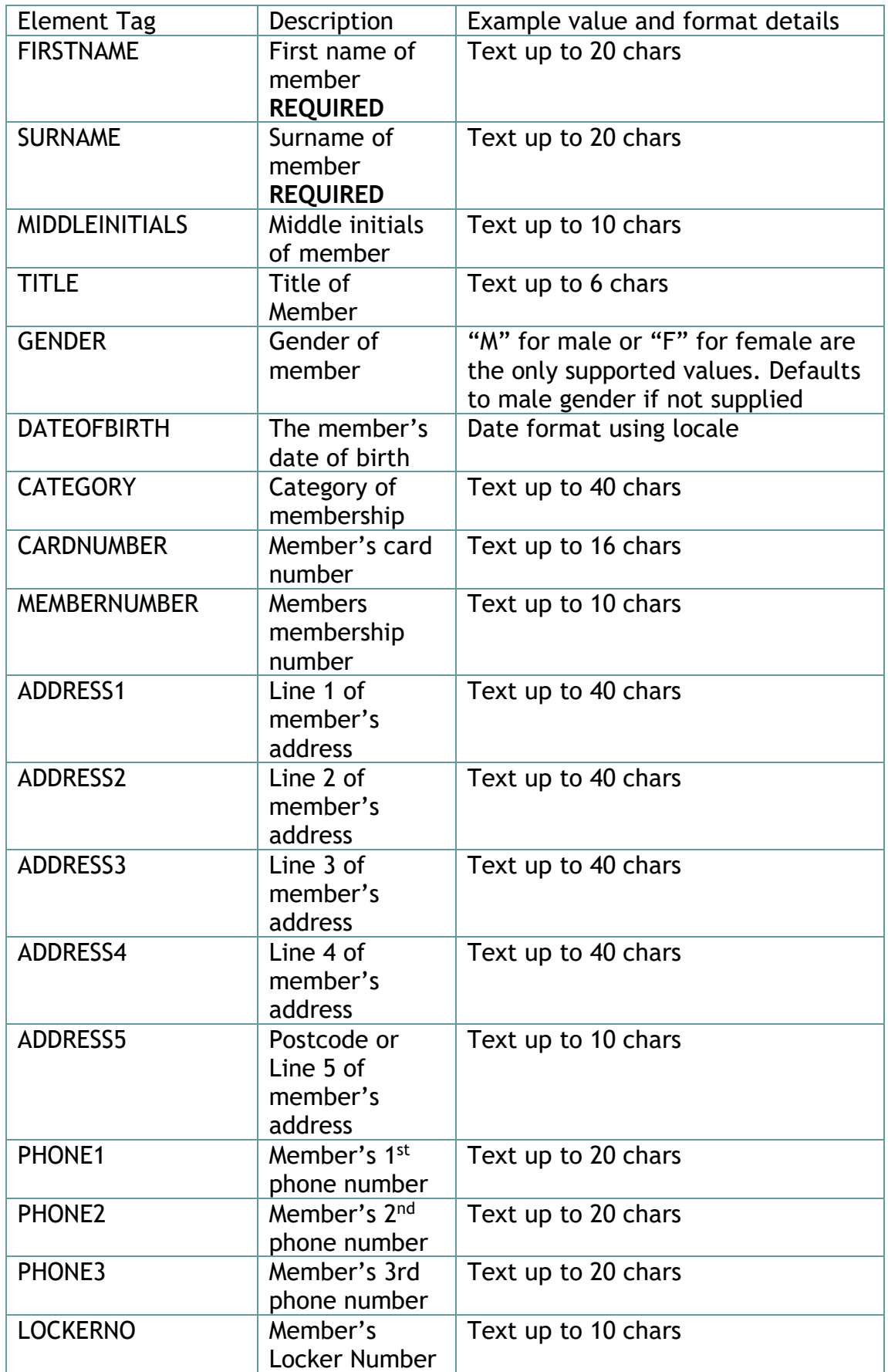

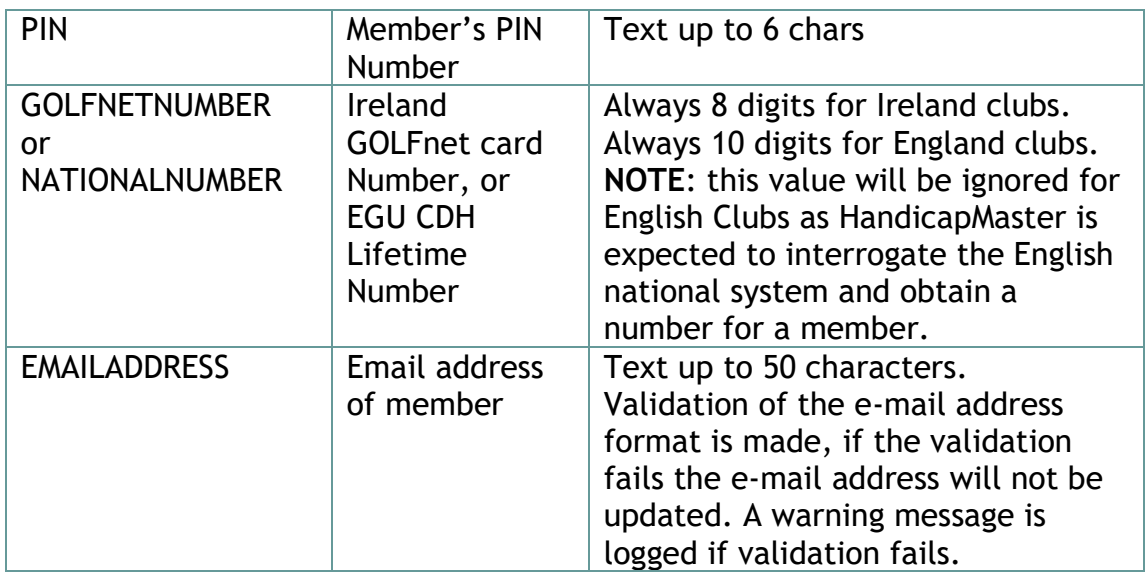

The following alternative tags may be used, but are deprecated for general use.

They were introduced in HandicapMaster version 9.3.36 to enable an external membership system to operate fully with HandicapMaster.

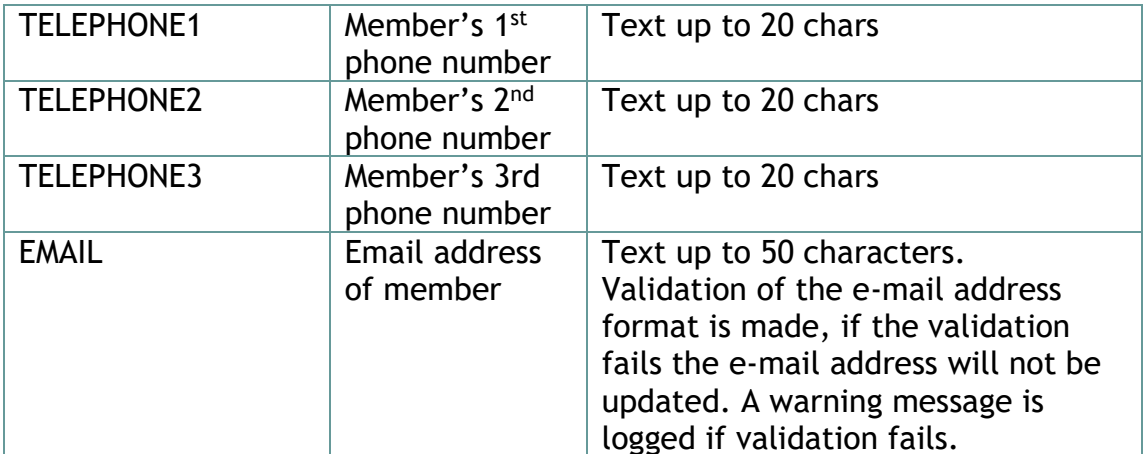

The following tag was introduced in HandicapMaster version 11.0.10 to enable an external membership system to operate fully with HandicapMaster.

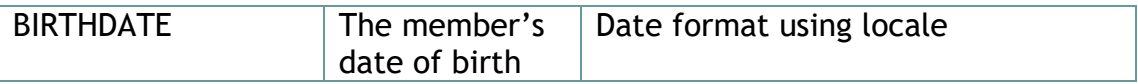

Note if data exceeds the length of the field it will be truncated to the maximum length.

There are currently 3 RequestType messages supported INSERT DELETE **STATUS** 

All message types MUST either contain the <DataSource> <Catalog> tags OR suitable values MUST be placed in the INI file if using the API DLL. Values for these tags in the request ALWAYS override any settings in the INI file. These 2 data elements are used by the HM7RemoteRequest DLL to access the database.

The examples below illustrate sample messages for Jet 4.0 Databases and then SQL Server databases

### **JET 4.0 Database Message format examples**

These are using default locations which may be different in your configuration.

See Appendix 1 for examples of messages that contain the deprecated XML tags <DataSource> and <Catalog>

```
INSERT request (Jet 4.0 Database using API DLL)
<HMRemoteRequest>
      <DBServer>
            {ProgDir}\HandicapMaster7\HandicapMaster.mdw
      </DBServer >
      <DBDatabaseName>
            {UserDataDir}\HandicapMaster7\Database1\handicap.mdb
      </DBDatabaseName >
      <RequestType>
            INSERT
      </RequestType>
      <Object>
            MEMBER
      </Object>
      <ACCOUNTID>
            4523
      </ACCOUNTID>
      <FIRSTNAME>
            Joe
      </FIRSTNAME>
      <SURNAME>
            Bloggs
      </SURNAME>
And so on etc ….
```
#### </HMRemoteRequest>

*DELETE request (Jet 4.0 Database using API DLL)* Only the ACCOUNTID is required to delete a member

```
<HMRemoteRequest>
     <DBServer>
           {ProgDir}\HandicapMaster7\HandicapMaster.mdw
      </DBServer>
      <DBDatabaseName>
            {UserDataDir}\HandicapMaster7\Database1\handicap.mdb
      </DBDatabaseName>
      <RequestType>
```

```
DELETE
      </RequestType>
      <Object>
            MEMBER
      </Object>
      <ACCOUNTID>
            4523
      </ACCOUNTID>
</HMRemoteRequest>
```
#### *STATUS request (Jet 4.0 Database using API DLL)*

```
<HMRemoteRequest>
      <DBServer>
            {ProgDir}\HandicapMaster7\HandicapMaster.mdw
      </DBServer>
      <DBDatabaseName>
            {UserDataDir}\HandicapMaster7\Database1\handicap.mdb
      </DBDatabaseName>
      <RequestType>
            STATUS
      </RequestType>
      <REQUESTID>
            23
      </ REQUESTID >
</HMRemoteRequest>
```
### **SQL SERVER Database Message format examples**

```
INSERT request (SQL Server Database using Stored Procedures)
```
<HMRemoteRequest> <RequestType> INSERT </RequestType> <Object> MEMBER </Object> <ACCOUNTID> 4523 </ACCOUNTID> <FIRSTNAME> Joe </FIRSTNAME> <SURNAME> Bloggs </SURNAME>

#### And so on etc ….

</HMRemoteRequest>

#### *DELETE request (SQL Server Database using Stored Procedures)* Only the ACCOUNTID is required to delete a member

```
<HMRemoteRequest>
      <RequestType>
            DELETE
      </RequestType>
      <Object>
            MEMBER
      </Object>
      <ACCOUNTID>
            4523
      </ACCOUNTID>
</HMRemoteRequest>
```
#### *STATUS request (SQL Server Database using API DLL)*

```
<HMRemoteRequest>
      <DBServer>
            192.168.1.2\SQLEXPRESS
      </DBServer>
      <DBDatabaseName>
           handicap
      </DBDatabaseName>
      <RequestType>
            STATUS
      </RequestType>
      <REQUESTID>
            23
      </ REQUESTID >
</HMRemoteRequest>
```
### **Return Values**

The Remote Access DLL returns to the caller the result of trying to place the request in the queue. It is strongly recommended that the calling application check this return information.

Note: this return information is DIFFERENT from a status request for a previously queued request.

Return information is encoded using XML. Each message consists of a XML root element and a number of child data elements. Each data element has a tag associated with it.

There are 3 message formats for the data being returned from the DLL. The following XML tags are supported:

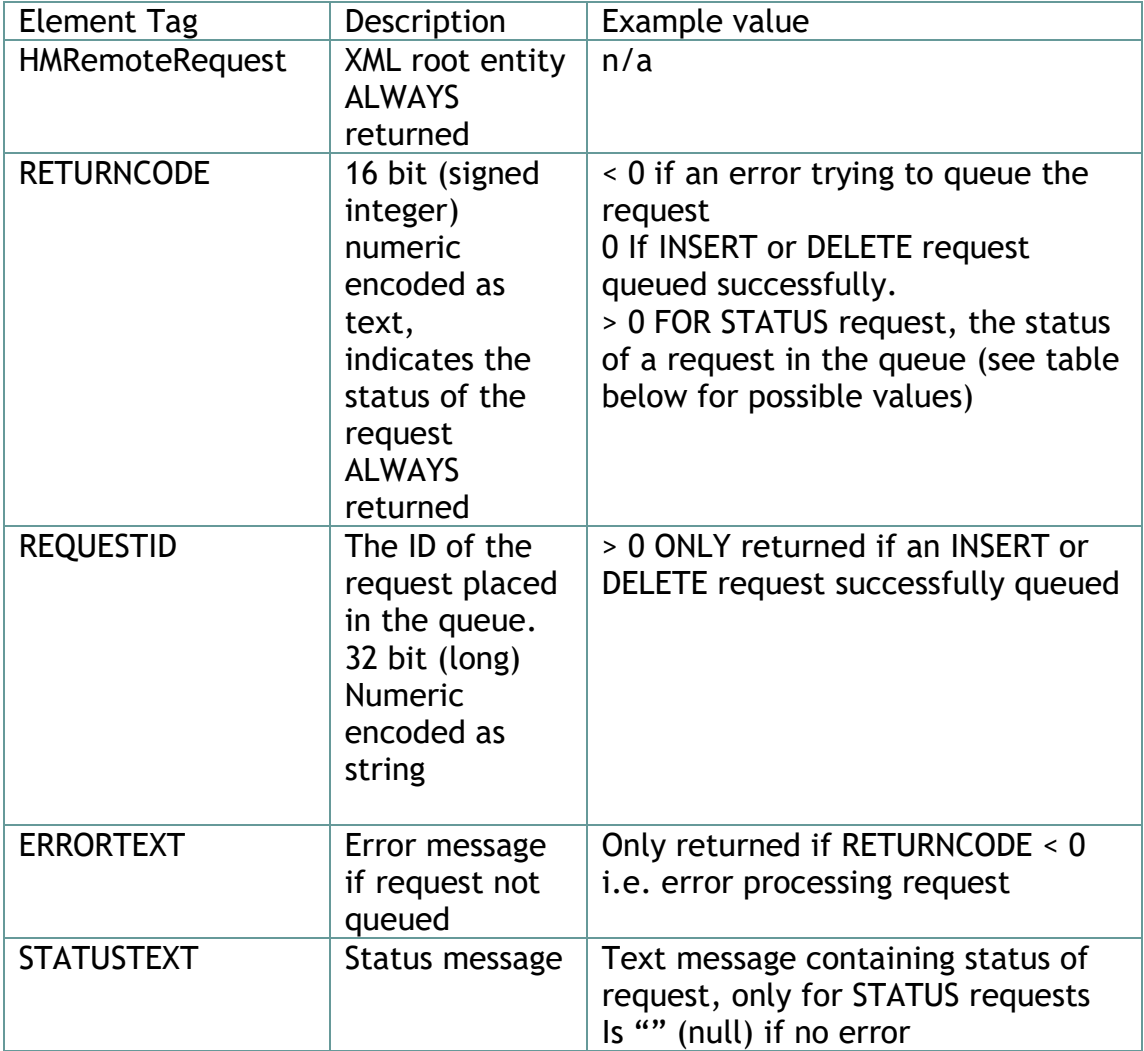

To summarise

 RETURN\_CODE = 0 If request queued successfully unless a status request when  $> 0$  < 0 if an error trying to process the request > 0 the status of a request in the staging table (only if you have issued a STATUS request)

### **Format of messages returned (API DLL only)**

Error trying to queue the request  $i.e.$  RETURNCODE < 0

```
<HMRemoteRequest>
     <RETURNCODE>value</RETURNCODE>
     <ERRORTEXT>processing error message text</ERRORTEXT>
</HMRemoteRequest>
```
Request queued successfully  $i.e.$  RETURNCODE = 0

```
<HMRemoteRequest>
     <RETURNCODE>value</RETURNCODE>
     <REQUESTID>request id number</REQUESTID>
</HMRemoteRequest>
```
Result of STATUS request i.e. RETURNCODE > 0

```
<HMRemoteRequest>
     <RETURNCODE>status code of the request</RETURNCODE>
     <STATUSTEXT>status message text<STATUSTEXT>
</HMRemoteRequest>
```
### **Values for the RETURNCODE value**

The following table describes the value of the RETURNCODE data element when the STATUS of the request in the queue is requested.

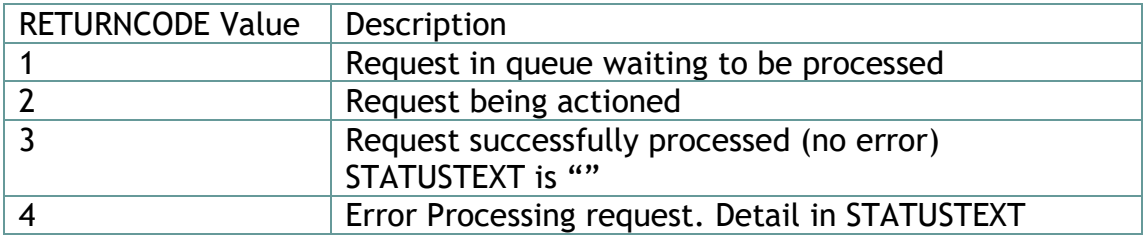

### **Housekeeping of requests queue.**

HandicapMaster (when it is running) will periodically housekeep the Remote Request queue.

It will delete any requests that are more than 7 days old in the queue, regardless of their status.

Note on starting up HandicapMaster will process any outstanding requests, even if they have been queued more than 7 days.

### **Logging**

There are a number of logs produced by this API and HandicapMaster. These logs are in general of little interest, they only become relevant when investigating possible issues with the interface.

One of the logs may be turned on at the request of HandicapMaster support. Another log can be configured to only display errors and warnings.

### **HandicapMaster Log**

#### *HMRRImport.log*

Located in folder "{UserDataDir}\HandicapMaster9", this log file contains details of the Remote requests processed by HandicapMaster. No configuration of this log is possible.

This log file will contain details of any insertion and deletion of members. This is probably the first log to examine to determine if a specific user has been processed successfully.

The log file is rotated, once it reaches a size of 512KBytes the original file is moved to a file with .old as the extension.

i.e. HMRRImport.log.old

If the ".old" file is present it is removed prior to the rotation of the log file.

### **DLL logs**

#### *HMRemoteRequest.log*

Located in folder "{UserDataDir}\HandicapMaster9", this log file contains errors or warnings that are produced as the DLL processes requests. It is also possible to turn on informational messages that will log details of successfully processed remote requests.

To change the location and name of this log file using an INI key value. The log file is rotated, once it reaches a size of 512KBytes the original file is moved to a file with .old as the extension.

i.e. HMRemoteRequest.log.old

If the ".old" file is present it is removed prior to the rotation of the log file.

#### *RRtrace.txt*

Located in "{UserDataDir}\HandicapMaster9" this is only created/appended to if the appropriate INI file key is set.

This log file will only be of use to the developers of the DLL. This log file is always appended to, there is NO housekeeping. Only turn this on if requested to by HandicapMaster support.

### **Message Processing**

### **Reading messages**

This section describes the manner in which message requests are processed to prevent large number of messages impacting the user's experience of using HandicapMaster interactively.

Messages received by the ActiveX DLL interface or stored procedure queues requests within a table within the HandicapMaster database.

A timer is activated every 30 seconds to process any requests that are queued. At this point up to 5 messages are processed by HandicapMaster and the appropriate status is set.

This process is repeated every 30 seconds.

There are 2 exceptions to the processing of messages in the queue.

1. When HandicapMaster is started.

On the computer that is configured to run the Remote Request interface when HandicapMaster is started all the messages in the queue that have not yet been processed will be read and processed. This is useful when initially setting up the interface as a significant number of messages may have been queued.

Note: ALL messages that were queued at some time in the past are processed before any housekeeping is performed.

After the initial run the timer activation and queue processing continues.

2. User manually activates the queue processing.

When the 'Load Membership Records' On the PLAYERS menu in HandicapMaster is selected then a maximum of 5 messages are immediately processed.

### **Message Housekeeping**

When messages in the queue are older than 7 days they are removed from the queue regardless of the success or failure of the message to be processed. Prior to this time the 3rd part application may request the status of a queued request. This housekeeping is activated once every 30 minutes within HandicapMaster.

# **Stored procedures**

This section of the document describes the stored procedures that have been implemented to complement the Remote Request facility.

### **Remote Request API Procedures**

### **PROCEDURE: RemoteRequest\_1**

*Parameters:*

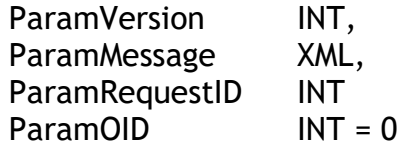

- IN The Version of the interface being used. Must be value 4 when following this edition of the manual.
- IN The request formatted in XML format as previously described.
- OUT The allocated Request ID for the request submitted
- IN (Optional). The Organisation ID for the Customer in the database. Use only upon the advice of HandicapMaster Support.

*Version compatibility* Available from Version 7.1.14 of HandicapMaster onwards

### *Databases supported*

SQL Server Express (2008, 2012, 2014,2016)

### *Expected Use:*

Enable 'Remote Requests' to be delivered to HandicapMaster.

### *Output*

In addition to "ParamRequestID" parameter described above, this procedure will return an Error Code:

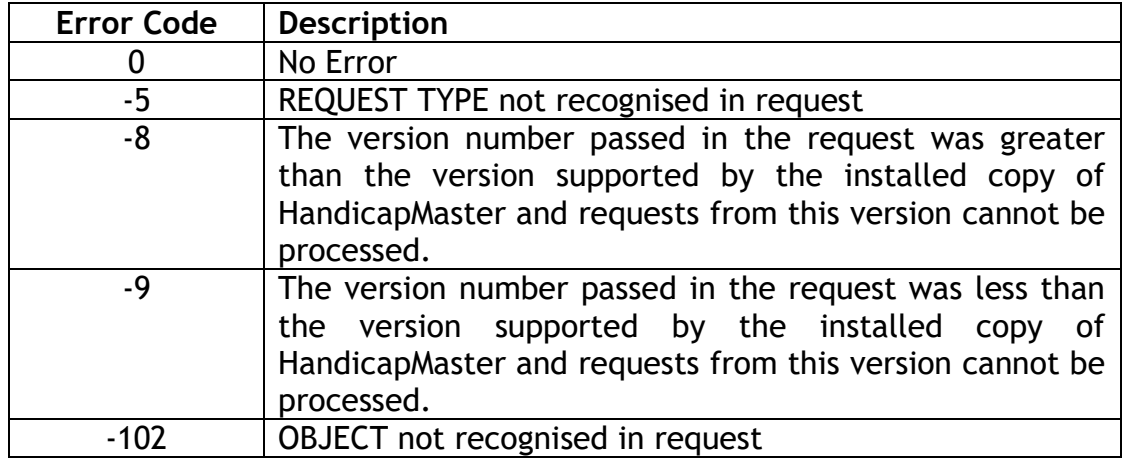

### **PROCEDURE: RemoteRequestStatus\_1**

#### *Parameters:*

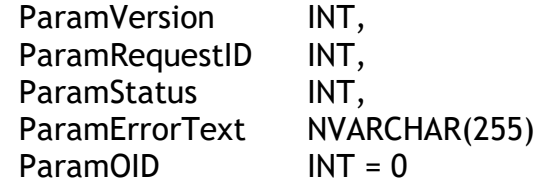

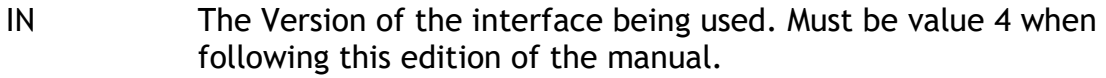

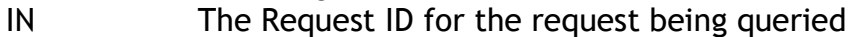

- OUT The Status of the request
- OUT Text returned from any Error encountered by HandicapMaster processing the request.
- IN (Optional). The Organisation ID for the Customer in the database. Use only upon the advice of HandicapMaster Support.

#### *Version compatibility*

Available from Version 7.1.14 of HandicapMaster

#### *Databases supported*

SQL Server Express ( 2008, 2012, 2014,2016)

#### *Expected Use:*

To query the status of any request previously posted to HandicapMaster.

#### *Output*

In addition to "ParamStatus" and "ParamErrorText" parameters described above, this procedure will return an Error Code.

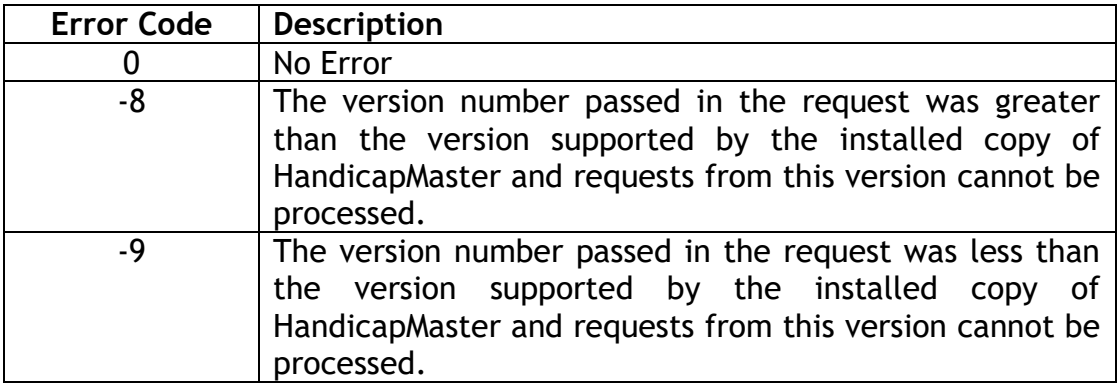

### **Managing Membership Records**

### **PROCEDURE: GetRecentMembers\_1**

#### *Parameters:*

ParamLastAmendmentDT datetime  $ParamOID$  INT = 0

- IN a date value indicating the data and time after which changes to member details are required
- IN (Optional). The Organisation ID for the Customer in the database. Use only upon the advice of HandicapMaster Support.

#### *Version compatibility*

Available from Version 7.0.28 of HandicapMaster

#### *Databases supported*

Jet 4.0 (Access) SQL Server Express ( 2008, 2012, 2014, 2016)

#### *Expected Use:*

This query is typically used when the membership details are managed from within HandicapMaster.

3rd party application to periodically query the HandicapMaster database. 3rd party application to note the time of query, and then at a later time query any changes that are after the previous query time and use the information to maintain list of members.

#### *Output*

The following table will help to interpret some of the values in the fields. The important one is HANDICAP STATUS as this will allow you to decide if a member has been deleted, i.e. the value = 0 (handicap deleted). This is set when a member is set to a past member within HandicapMaster.

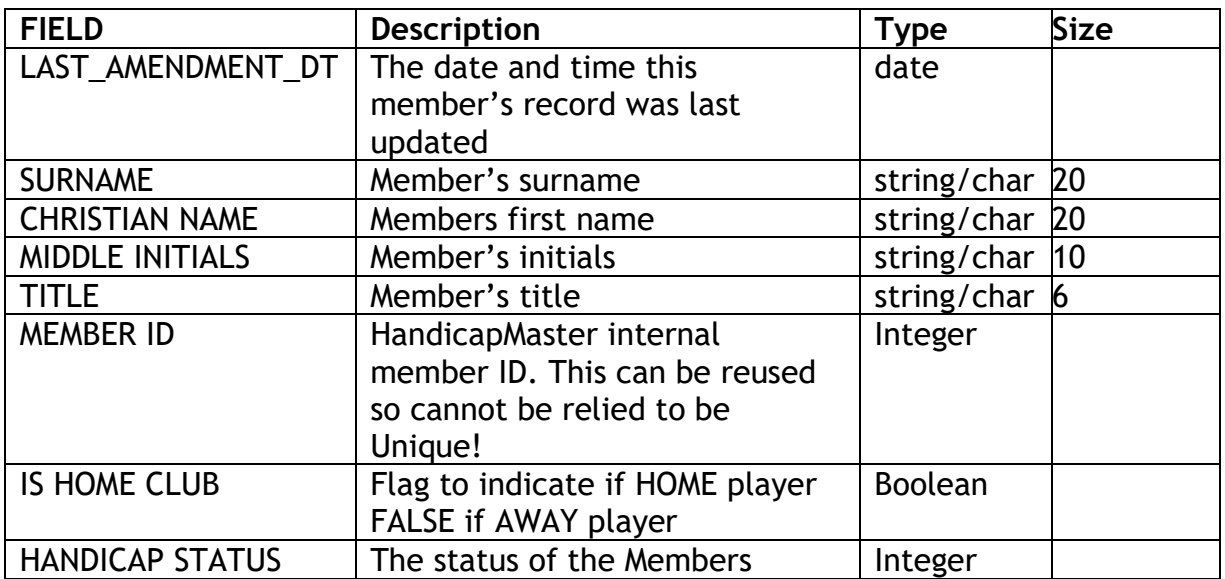

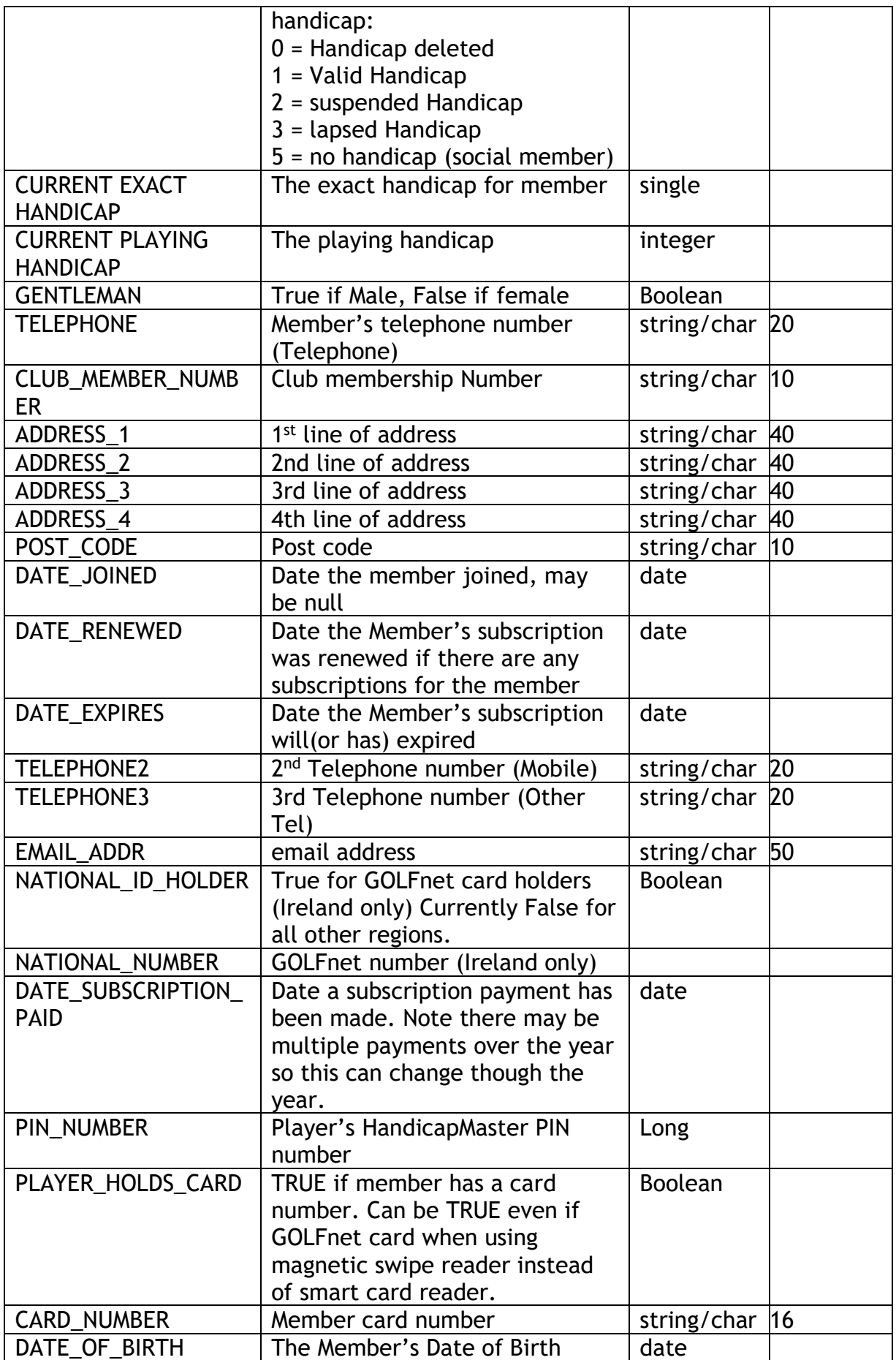

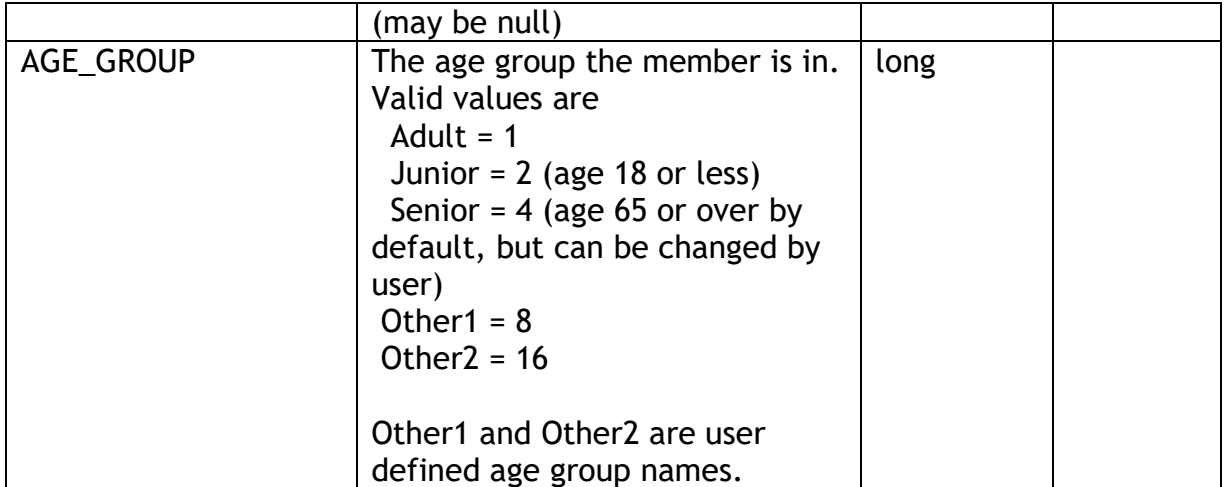

### **PROCEDURE: SetMemberContactID\_1**

*Parameters:*

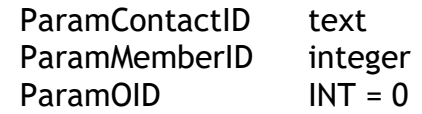

- IN The CONTACT\_ID in the external system that is used to identify a member
- IN The MEMBER ID in the HandicapMaster system that is used to identify a member
- IN (Optional). The Organisation ID for the Customer in the database. Use only upon the advice of HandicapMaster Support.

### *Version compatibility*

Available from Version 7.0.28 of HandicapMaster

#### *Databases supported*

Jet 4.0 (Access) SQL Server Express (2008, 2012, 2014,2016)

### *Expected Use:*

This stored procedure allows a 3rd party to set the CONTACT\_ID of MEMBER record. This may be required when a new member is added within HandicapMaster and 3rd party is getting its list of members from HandicapMaster using stored procedure GetRecentMembers\_1.

Using this stored procedure will allows 3rd party applications to set the CONTACT\_ID which initially will be 0 and this can then be used by the 3rd Party application in the next call to stored procedure GetRecentMembers\_1 to identify if the record has been already added into its database.

NOTE: Although in HandicapMaster the [MEMBER ID] can be 'potentially' reused, if this stored procedure is used immediately after GetRecentMembers 1 then there is almost no chance of this happening.

#### *Output*

The CONTACT ID of the member with the supplied MEMBER\_ID will be updated.

### **PROCEDURE: GetNationalNumber\_1**

#### *Parameters:*

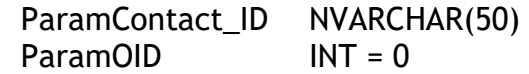

IN The CONTACT ID in the external system that is used to identify a member IN (Optional). The Organisation ID for the Customer in the database. Use only upon the advice of HandicapMaster

*Version compatibility*

Support.

Available from Version 7.2.15 of HandicapMaster

*Databases supported*

SQL Server Express (2008, 2012, 2014,2016)

#### *Expected Use:*

Provide 3rd party application with current National Number (GOLFnet number in Ireland, EGU number in England, etc) for the specified player.

#### *Output*

This procedure will return a Status Code as an Integer:

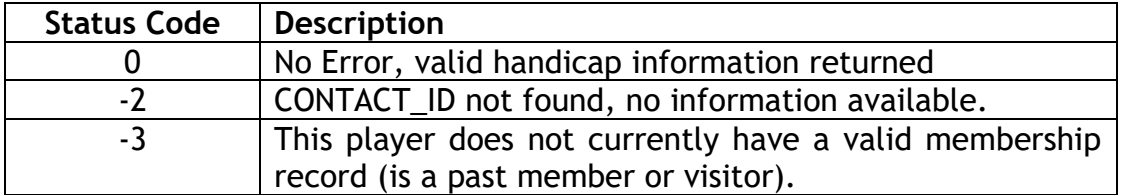

In addition the following 2 items are returned as part of the Stored Procedure:

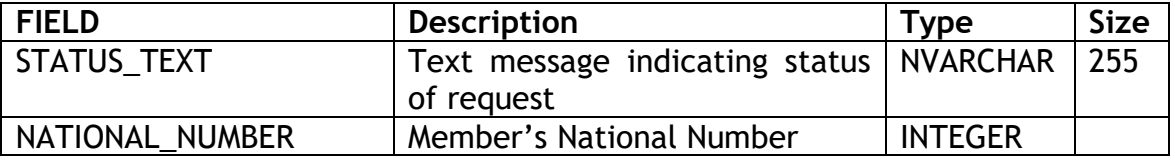

NOTE if the Status Code is less than 0 then the values returned are NULL as no information is available.

The STATUS TEXT may be one of the following

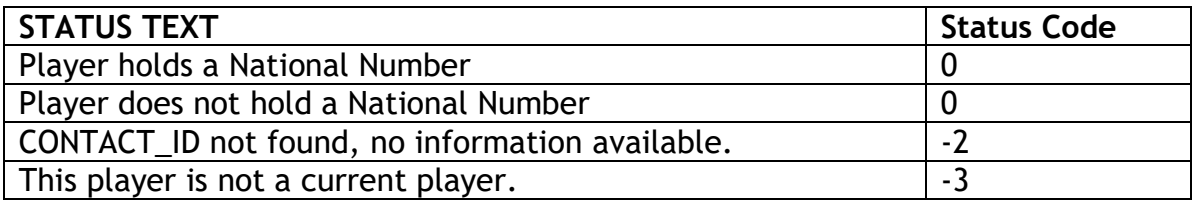

### **Player Handicap Records**

### **PROCEDURE: GetShortHcapRecord\_1**

#### *Parameters:*

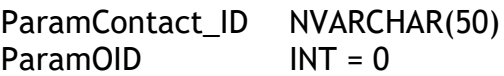

IN The CONTACT\_ID in the external system that is used to identify a member

IN (Optional). The Organisation ID for the Customer in the database. Use only upon the advice of HandicapMaster Support.

*Version compatibility* Available from Version 7.0.28 of HandicapMaster

#### *Databases supported*

Jet 4.0 (Access) SQL Server Express (2008, 2012, 2014,2016)

#### *Expected Use:*

Provide 3rd party application with short form of handicap record.

### *Output*

The following table will help to interpret some of the values in the fields.

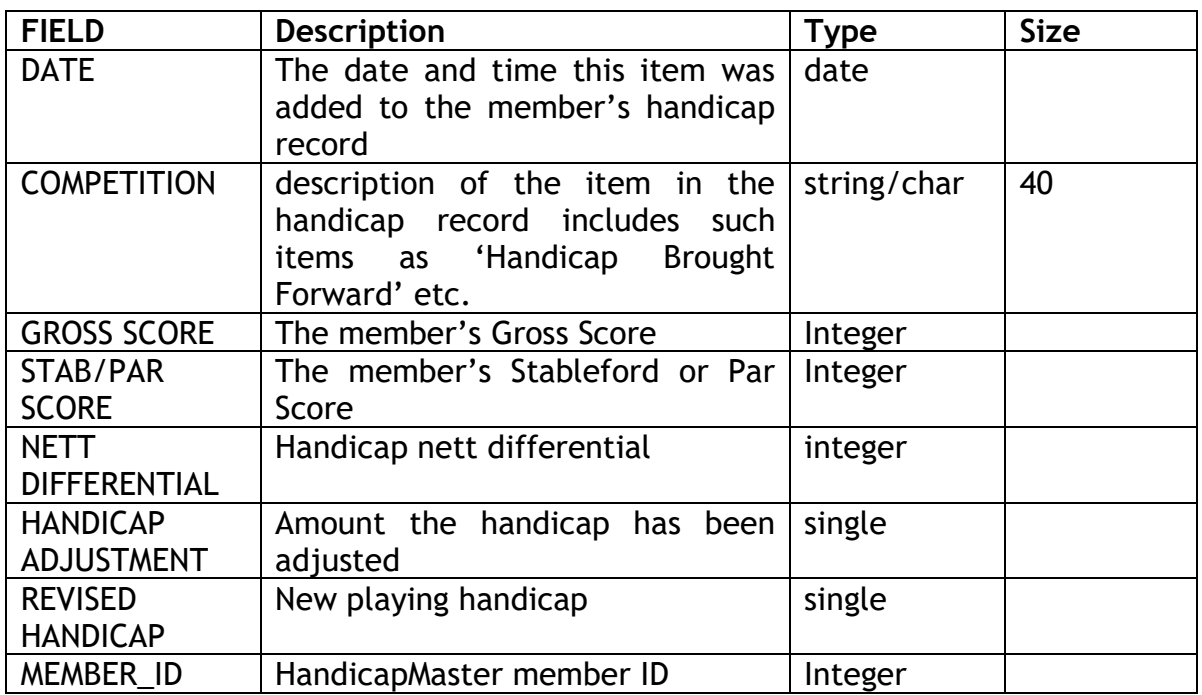

### **PROCEDURE: GetHandicap\_1**

Support.

#### *Parameters:*

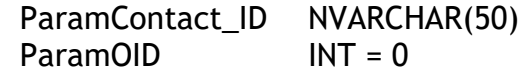

IN The CONTACT ID in the external system that is used to identify a member IN (Optional). The Organisation ID for the Customer in the database. Use only upon the advice of HandicapMaster

#### *Version compatibility*

Available from Version 7.1.31 of HandicapMaster

#### *Databases supported*

SQL Server Express (2008, 2012, 2014,2016)

#### *Expected Use:*

Provide 3rd party application with current Playing and Exact handicap of member for use in internal reporting and managing membership.

NOTE: Will NOT return values for Visitors, if a request is made for a Visitor's handicap the Status code -3 will be returned

**NOTE:** in version 8.2 of HandicapMaster modified to meet the CONGU 2012- 2015 regulations. If used from 2012 onwards then please note the change to the IS\_STARRED return values. The interface has not changed.

#### *Output*

This procedure will return a Status Code as an Integer:

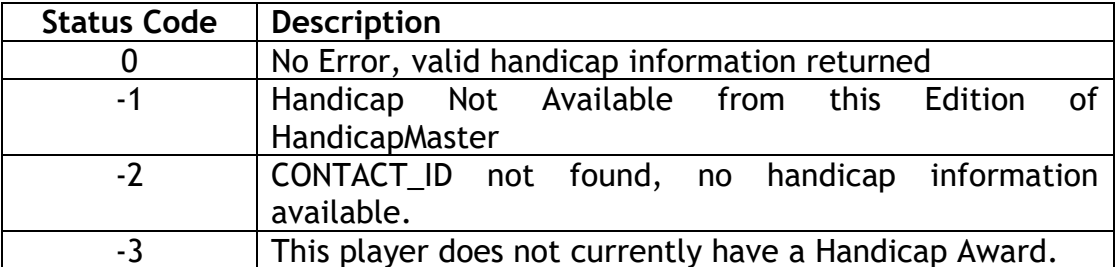

In addition the following 6 items are returned as part of the Stored Procedure:

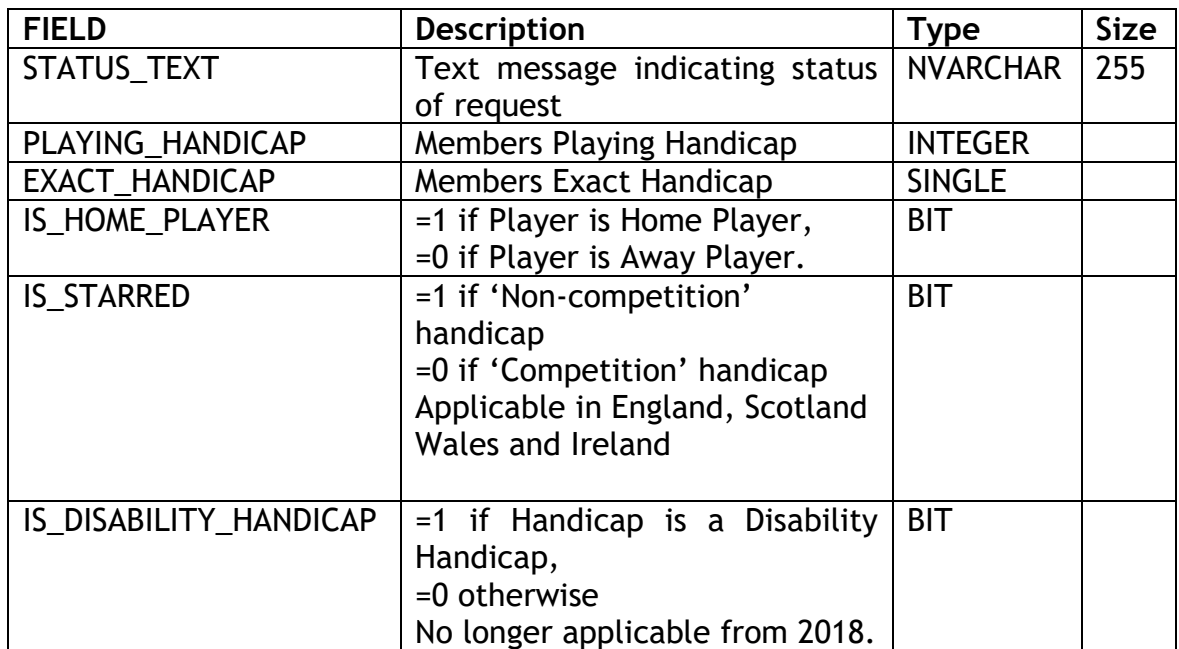

NOTE if the Status Code is less than 0 then the values returned are NULL as no valid handicaps are available.

The STATUS\_TEXT may be one of the following

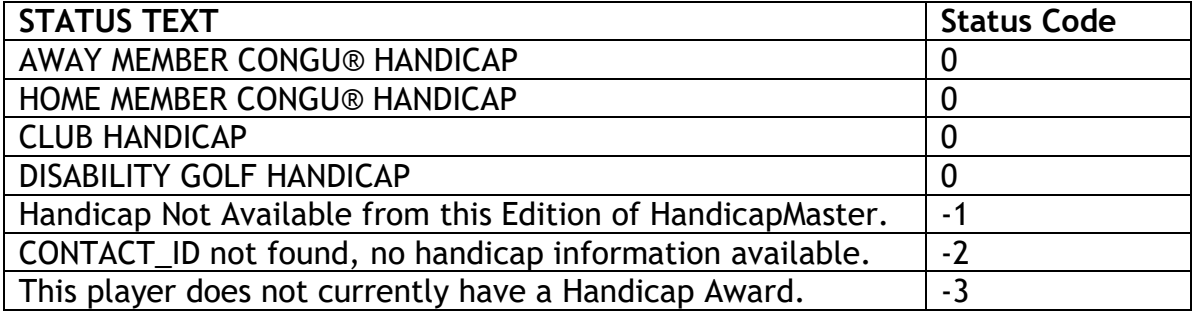

### *Conditions of use of this Procedure:*

This information MUST NOT be used to generate Handicap Certificates or other CONGU® licensed reports.

Note: You are not licensed to use this procedure unless the conditions of use above are acknowledged and respected.

### **Player Handicap Certificate**

### **PROCEDURE: GetHandicapCertificate\_2**

#### *Parameters:*

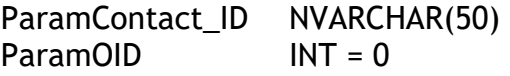

IN The CONTACT\_ID in the external system that is used to identify a member

IN (Optional). The Organisation ID for the Customer in the database. Use only upon the advice of HandicapMaster Support.

*Version compatibility* Available from Version 8.2 of HandicapMaster

#### *Databases supported*

SQL Server Express (2008, 2012, 2014,2016)

#### *Expected Use:*

Provide the wording required to produce a CONGU-compliant handicap certificate for the requested player that meets the CONGU 2012 – 2015 **Regulations** 

NOTE: returns 11 lines of text compared to the 10 lines of the replaced procedure GetHandicapCertificate\_1 which is obsolete.

#### *Output:*

Fields LINE 1, LINE 2, ... LINE 11 are generated. These are the paragraphs of text that must be placed on any Handicap Certificate that is created for the player.

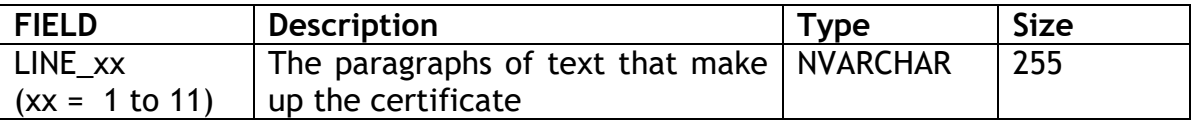

### *Conditions of use of this Procedure:*

It is understood that any system calling this procedure will display the paragraphs of text in the order that they are returned by the procedure (LINE\_1 first, LINE\_2 second, etc).

The text generated by the procedure MUST NOT be amended before being displayed on the Certificate.

No additional information may be displayed on the certificate.

Note: You are not licensed to use this procedure unless the conditions of use above are acknowledged and respected.

### **Managing Competition Fees**

These Procedures are supplied to help manage competition fees collected by HandicapMaster to be processed by the 3rd Party Application.

### **PROCEDURE: GetCompFeesPayable\_1**

*Parameters:*

ParamOID INT = 0

IN (Optional). The Organisation ID for the Customer in the database. Use only upon the advice of HandicapMaster Support.

*Version compatibility*

Available from Version 7.1.10 of HandicapMaster

*Databases supported*

Jet 4.0 (Access) SQL Server Express (2008, 2012, 2014,2016)

*Expected Use:*

Gets a list of Competition Fees awaiting payment

#### *Output*

The following table will help to interpret some of the values in the fields.

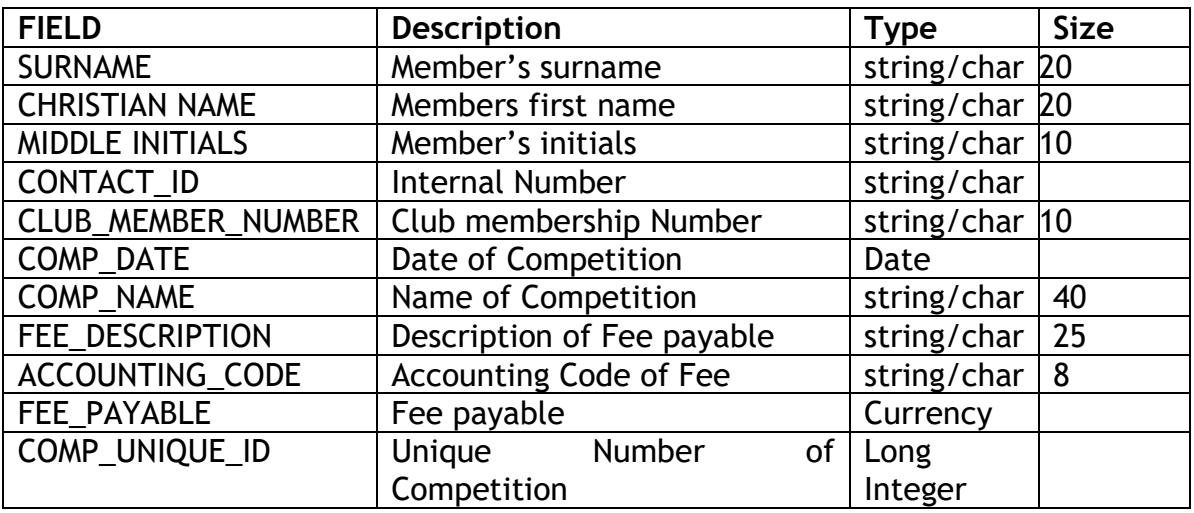

### **PROCEDURE: SetCompFeesAllPaid\_1**

*Parameters:*

ParamOID INT = 0

IN (Optional). The Organisation ID for the Customer in the database. Use only upon the advice of HandicapMaster Support.

*Version compatibility* Available from Version 7.1.10 of HandicapMaster

*Databases supported* Jet 4.0 (Access) SQL Server Express (2008, 2012, 2014,2016)

*Expected Use:* Marks all outstanding Competition Fees as paid.

*Output* None.

### **PROCEDURE: SetCompFeesPaid\_1**

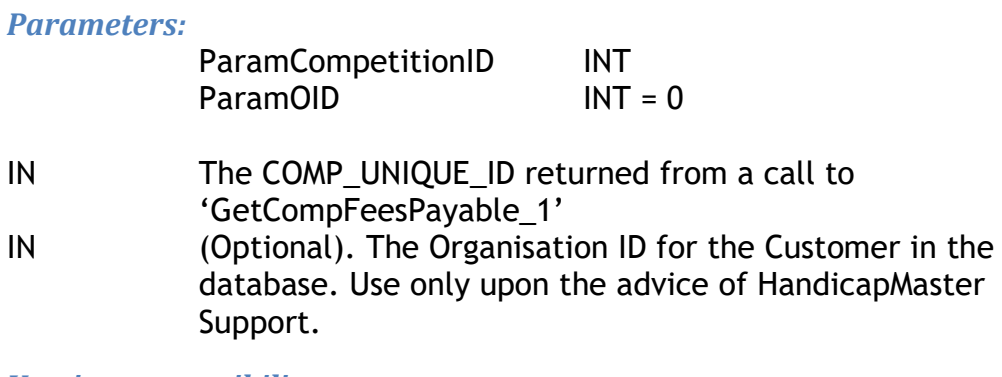

*Version compatibility*

Available from Version 7.2.32 of HandicapMaster

*Databases supported* Jet 4.0 (Access)

SQL Server Express (2008, 2012, 2014,2016)

#### *Expected Use:*

Marks all outstanding Competition Fees as paid for a specified competition.

*Output* None.

### **PROCEDURE: GetCompFeesRefundable\_1**

*Parameters:*

ParamOID INT = 0

IN (Optional). The Organisation ID for the Customer in the database. Use only upon the advice of HandicapMaster Support.

*Version compatibility* Available from Version 7.1.10 of HandicapMaster

*Databases supported*

Jet 4.0 (Access) SQL Server Express (2008, 2012, 2014,2016)

*Expected Use:*

Gets a list of Competition Fees awaiting refund.

#### *Output*

The following table will help to interpret some of the values in the fields.

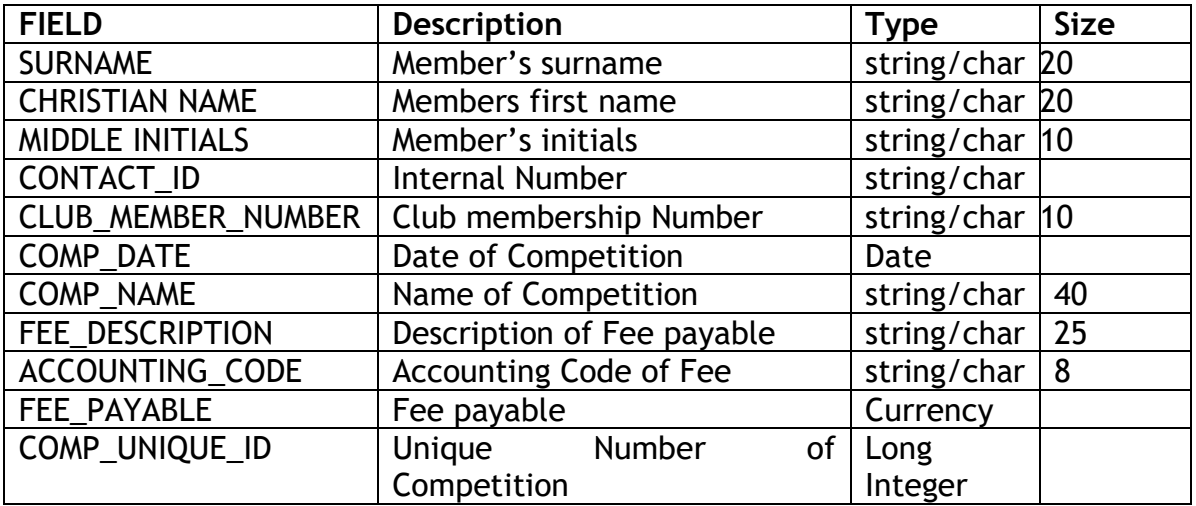

### **PROCEDURE: SetCompFeesAllRefunded\_1**

*Parameters:*

ParamOID INT = 0

IN (Optional). The Organisation ID for the Customer in the database. Use only upon the advice of HandicapMaster Support.

*Version compatibility* Available from Version 7.1.10 of HandicapMaster

*Databases supported* Jet 4.0 (Access) SQL Server Express (2008, 2012, 2014,2016)

*Expected Use:* Marks all Competition Fees shown as awaiting refund as refunded.

*Output* None.

### **PROCEDURE: SetCompFeesRefunded\_1**

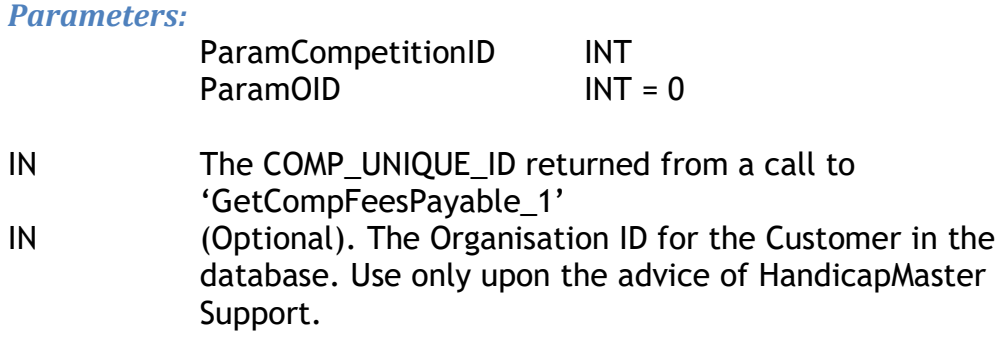

*Version compatibility*

Available from Version 7.2.32 of HandicapMaster

*Databases supported*

Jet 4.0 (Access) SQL Server Express (2008, 2012, 2014,2016)

#### *Expected Use:*

Marks all Competition Fees shown as awaiting refund as refunded for a specified competition.

#### *Output*

None.

# **Managing Competitions**

These Procedures are supplied to help manage competitions processed by HandicapMaster from a 3<sup>rd</sup> Party Application.

### **PROCEDURE: GetCompetitionList\_1**

*Parameters:*

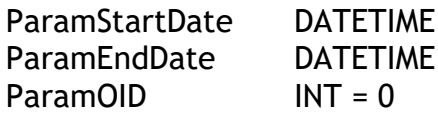

IN A start and end date range to limit the results returned IN (Optional). The Organisation ID for the Customer in the database. Use only upon the advice of HandicapMaster Support.

*Version compatibility*

Available from Version 9.1.0 of HandicapMaster

*Databases supported*

SQL Server Express (2008, 2012, 2014,2016)

#### *Expected Use:*

Obtain list of "opened" and "closed" competitions in HandicapMaster for a chosen date range.

#### *Output*

The following table will help to interpret some of the values in the fields.

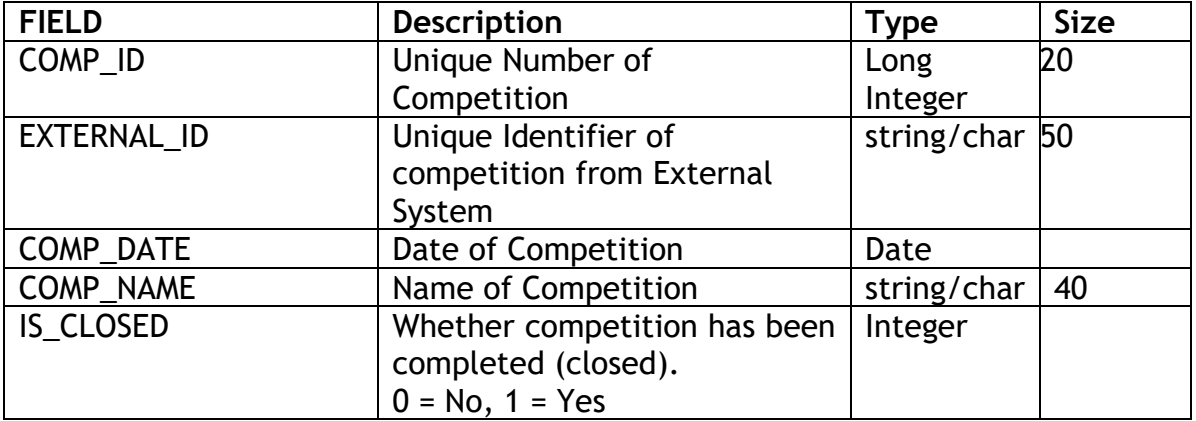

### **SQL Database Security Requirements**

To be able to operate the Stored Procedures with an SQL Server Database (HandicapMaster Network edition) it is necessary to set up a suitable login to SQL Server with access to the database.

### **Example configuration of Login in SQL Server**

Creates a Login using SQL Server Authentication:

- 1. In SQL Server Management Studio, select NEW QUERY from the Toolbar.
- 2. Enter the following:

```
CREATE LOGIN <UserName> WITH PASSWORD = '<Password>';
USE <DatabaseName>;
CREATE USER <UserName> FOR LOGIN <UserName>;
GRANT SELECT,UPDATE,EXECUTE TO <UserName>;
```
Where <UserName>, <Password> and <DatabaseName> are choices for your system.

3. Click "! Execute" to apply the User to the SQL Server environment.

### Example

To add a user called "MyUser" with password "MyPassword" to a database called "HandicapMaster", enter

CREATE LOGIN MyUser WITH PASSWORD = 'MyPassword'; USE HandicapMaster; CREATE USER MyUser FOR LOGIN MyUser; GRANT SELECT,UPDATE,EXECUTE TO MyUser;

This Login will now have sufficient access to run the HandicapMaster stored procedures.

It is recommended that you test the login account by trying to login to the HandicapMaster database via SQL Server Management Studio to prevent any password expiry issues.

Also check the properties against the account to make sure the password does not expire.

# **APPENDIX 1**

### **Deprecated Message formats**

This section details examples of messages using the deprecated XML tags DataSource and Catalog

### **JET 4.0 Database Message format examples**

These are using default locations which may be different in your configuration.

### **INSERT request (Jet 4.0 Database)**

```
<HMRemoteRequest>
     <DataSource>
           {ProgDir}\HandicapMaster7\HandicapMaster.mdw
      </DataSource>
      <Catalog>
            {UserDataDir}\HandicapMaster7\Database1\handicap.mdb
      </Catalog>
      <RequestType>
            INSERT
      </RequestType>
      <Object>
            MEMBER
      </Object>
      <ACCOUNTID>
            4523
      </ACCOUNTID>
      <FIRSTNAME>
            Joe
      </FIRSTNAME>
      <SURNAME>
           Bloggs
      </SURNAME>
And so on etc ….
```
</HMRemoteRequest>

### **DELETE request (Jet 4.0 Database)**

Only the ACCOUNTID is required to delete a member

```
<HMRemoteRequest>
      <DataSource>
            {ProgDir}\HandicapMaster7\HandicapMaster.mdw
      </DataSource>
      <Catalog>
            {UserDataDir}\HandicapMaster7\Database1\handicap.mdb
      </Catalog>
      <RequestType>
```

```
DELETE
      </RequestType>
      <Object>
            MEMBER
      </Object>
      <ACCOUNTID>
            4523
      </ACCOUNTID>
</HMRemoteRequest>
```
### **STATUS request (Jet 4.0 Database)**

```
<HMRemoteRequest>
     <DataSource>
            {ProgDir}\HandicapMaster7\HandicapMaster.mdw
      </DataSource>
      <Catalog>
            {UserDataDir}\HandicapMaster7\Database1\handicap.mdb
      </Catalog>
      <RequestType>
            STATUS
      </RequestType>
      <REQUESTID>
            23
      </ REQUESTID >
</HMRemoteRequest>
```
### **SQL SERVER Database Message format examples**

### **INSERT request (SQL Server Database)**

```
<HMRemoteRequest>
     <DataSource>
           handicap
      </DataSource>
      <Catalog>
            192.168.1.2\SQLEXPRESS
      </Catalog>
      <RequestType>
            INSERT
      </RequestType>
      <Object>
            MEMBER
      </Object>
      <ACCOUNTID>
            4523
      </ACCOUNTID>
      <FIRSTNAME>
            Joe
      </FIRSTNAME>
      <SURNAME>
           Bloggs
      </SURNAME>
```
#### And so on etc ….

</HMRemoteRequest>

## **DELETE request (SQL Server Database)**

Only the ACCOUNTID is required to delete a member

```
<HMRemoteRequest>
      <DataSource>
            handicap
      </DataSource>
      <Catalog>
            192.168.1.2\SQLEXPRESS
      </Catalog>
      <RequestType>
            DELETE
      </RequestType>
      <Object>
            MEMBER
      </Object>
      <ACCOUNTID>
            4523
      </ACCOUNTID>
</HMRemoteRequest>
```
## **STATUS request (SQL Server Database)**

```
<HMRemoteRequest>
      <DataSource>
           handicap
      </DataSource>
      <Catalog>
           MYSERVER\SQLEXPRESS
      </Catalog>
      <RequestType>
            STATUS
      </RequestType>
      <REQUESTID>
            23
      </ REQUESTID >
</HMRemoteRequest>
```